## **ORACLE PRIMAVERA**

# Primavera P6 Application Administration

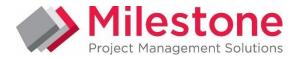

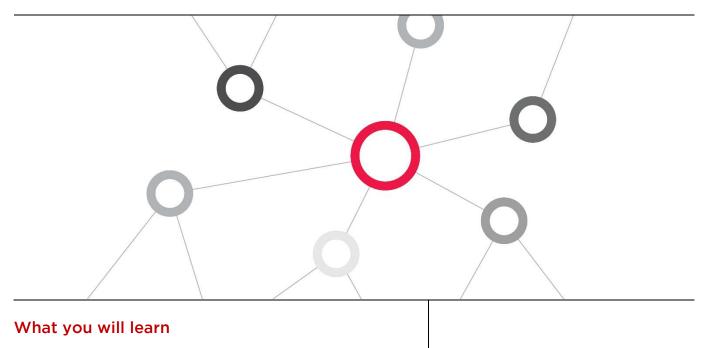

The two-day course covers how to build enterprise data structures and configure settings to support an enterprise implementation. Learn how to build and manage the EPS and OBS; add users and configure security.

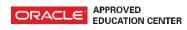

# Duration: Two Days

## **Course Objectives**

- Configure Security
- Add Users
- Add resources
- Set enterprise data
- Set project data

## **Suggested Prerequisites**

Knowledge of Project Management principles Primavera P6 Fundamentals Course Knowledge of Windows

## **Trainer Profile**

Our trainers are accredited by Oracle University and are experienced planners, resource and project managers with experience of implementing project management systems

## Establish project defaults

- Manage reporting
- Build Organisation Breakdown Structure
- Build Enterprise Projects Structure

## **Target Audience**

Project Manager, Administrators , Functional Implementers,

## **Professional Development**

Delegate can qualify for Personal Development Units by requesting approval from the appropriate awarding bodies

## FIND OUT MORE

Contact one of our expert advisors today for more information or a product demo UK Office +44 (0)20 8326 5760 info@milestoneuk.com www.milestoneuk.com South Africa Office +27 (0)11-655-7117 info@milestonesa.co.za www.milestonesa.co.za

## **Course Topics**

## DAY 1

## P6 Overview

- P6 EPPM
- P6
- Additional P6 Applications
- Other Applications
- Integration
- Organizational Roles for P6
- Network Administrators
- Database Administrators
- P6 Application Administrators
- P6 Project and Resource Managers
- Web Application Administrators
- Cloud Administrator

## Administering P6

- Implementing P6
- Structures
- Enterprise Data
- Application Settings
- User Access
- Project Control
- Services
- Reporting
- Team Members

## Managing the EPS

- Enterprise Project Structure (EPS)
- Elements of the EPS
- Benefits of the EPS
- Creating the EPS
- Sample EPS: Organized by Business Unit
- Sample EPS: Organized by Project Type
- Sample EPS: Organized by Location
- Overview: Building the EPS
- Accessing the EPS Page
- Creating EPS Elements
- Creating Additional EPS Elements
- Using EPS Detail Windows

## Managing the OBS

- Organizational Breakdown Structure (OBS)
- Matching OBS, EPS
- User Access
- Defining the Structure
- Sample OBS: Organized by Business Units
- Sample OBS: Organized by Roles
- Sample OBS: Organized by Location
- Sample OBS: Similar to EPS
- Overview: Building the OBS
- Adding OBS Elements
- Viewing the Responsibility Detail Window
- Viewing the Users Detail Window
- Assigning a Responsible Manager

## Defining Resources and Roles

- Using Roles and Resources
- Sample Resource and Role
- Relationship Between Roles and Resources
- Resource Types
- Define a Resource Plan
- Establish the Hierarchy of Resources

## FIND OUT MORE

803 Detailed

Contact one of our expert advisors today for more information or a product demo

- Define Resource Codes
- Create Role Teams
- Create Resource Teams
- Overview: Configuring Roles
- Creating a Role
- Specifying Rates for a Role
- Specifying Role Limits
- Assigning a Role to a Role Team
- Overview: Configuring Resources
- Viewing Resources
- Creating a Resource
- Using the General Detail Window
- Using the Settings Detail Window
- Using the Units and Prices Detail Window
- Using the Codes Detail Window
- Using the Roles Detail Window
- Creating a Resource Team

#### Enterprise Data

- Configuring Enterprise Data Global Section
- Configuring Enterprise Data Project Section
- Configuring Enterprise Data Activities Section
- Configuring Enterprise Data Resources
- Configuring Enterprise Data Risks
- Configuring Enterprise Data Issues
- Configuring Enterprise Data Documents
- Configuring Financial Periods
- Creating Financial Periods
- Using Financial Periods
- Configuring Resource Curves
- Creating Resource Curves
- Using Resource Curves
- Configuring Calendars
- Creating a Global Calendar
- Configuring Codes

User Access

Þ

**UK Office** 

+44 (0)20 8326 5760

info@milestoneuk.com

www.milestoneuk.com

- Creating Weighted Project Codes
- Using Weighted Project Codes
- Configuring User-Defined Fields

Configuring User Access

Module - Contributor Security Profiles

User Interface Views

Security Profiles Diagram

User Access in the Cloud

Creating User Accounts

Configuring User Access

Testing New User Login

Pre-Defined Security Profiles

Creating Graphic and Calculated UDFs

Distinguishing Users and Resources

Overview: Creating Security Profiles Creating Global Security Profiles

Overview: Creating User Interface Views

South Africa Office

info@milestonesa.co.za

www.milestonesa.co.za

+27 (0)11-655-7117

Viewing Project Security Profiles

Creating User Interface Views

Module - Components of P6 EPPM

Module - Role-Based Functions

Using Graphic and Calculated UDFs

# DAY 2

## Planning the Project

- Templates
- Baselines
- Baseline Data
- Project Preferences
- Overview: Configuring Project Templates
- Creating a Template from an Existing Project
  Overview: Configuring Resellings
- Overview: Configuring Baselines
  Satting the Project Paseline
- Setting the Project Baseline
- Configuring Project Preferences

## Updating the Project

- E-mail Statusing Service
- Configuring Access to Update Activities by Email
- P6 Mobile
- Configuring Access to P6 Mobile
- Delegating Status Updates
- Overview: Configuring Team Member Applications
- Configuring Team Member Applications

#### Scheduling Services

- Project Scheduled Services
- P6 Publication and Reporting Process
- Configuring Publication Services
- Publishing Project Data and Global Data
- Oracle Business Intelligence Publisher
- Primavera Analytics and Oracle Business Intelligence
- Project Scheduled Services
- Scheduling Services
- View Service Status
- Publishing Global and Project Data
- Defining Publication Periods
- Enabling Automatic Publishing of Project Data
- Enabling Automatic Publishing of Global Data
- Configuring Publication Service Settings for a Project

 Modifying Publication Options for Multiple Projects

#### Application Settings and My Preferences

- Application Settings
- Categories of Application Settings
- Overview: Auditing Database Tables
- Overview: Setting Data Limits
- Overview: Defining Earned Value
- Overview: Configuring General Settings
- Overview: Specifying ID Lengths
- Overview: Defining Reports Elements
- Overview: Configuring Timesheet Settings
- Overview: Setting Time Periods
- My Preferences
- Overview: Global tab
- Overview: View tab
- Overview: Password tab

#### Managing Issues and Risks

- Issues
- Issue Forms
- Risks
- Risk Enterprise Data
- Define Risk Categories
- Define Risk Thresholds
- Define the Risk Scoring Matrix
- Define Risk User-Defined Fields (UDFs)
- Risk Register
- Configuring Enterprise Issue Data
- Creating Issue Forms Selecting Fields
- Creating Issue Forms Assigning Issue Codes
- Creating Issue Forms Assigning UDFs
- Assigning Projects to Issue Forms
- Viewing an Issue Form
- Configuring Enterprise Risk Data
- Creating Risk Categories
- Creating Risk Thresholds
- Creating a Risk Scoring Matrix

## Explore the P6 Web Interface

Please note that this course uses the P6 Web interface. Case studies reinforce new skills and functionality.

# **PLEASE NOTE:** All courses are delivered using standard Oracle University materials - Industry specific offerings/examples are not included in standard materials.

## **Follow on Courses**

- Managing Risk in Primavera Risk Analysis (Pertmaster)
- Primavera P6 Reporting with BI Publisher 11g

## RELATED PRODUCTS

- Primavera Risk Analysis
- Primavera P6 Analytics
- Primavera Web Services

# Primavera P6 Team Member

- Primavera Gateway
- Services Primavera Unifier

## RELATED SERVICES

- ► Application Consultancy
- Integration Consultancy
- Health Checks

## FIND OUT MORE

Contact one of our expert advisors today for more information or a product demo UK Office +44 (0)20 8326 5760 info@milestoneuk.com www.milestoneuk.com South Africa Office +27 (0)11-655-7117 info@milestonesa.co.za www.milestonesa.co.za